### CSC180: Lecture 30

Wael Aboulsaadat

wael@cs.toronto.edu http://portal.utoronto.ca/

Acknowledgement: These slides are partially based on the slides supplied with Prof. Savitch book: Problem Solving with C

# File I/O

### File i/o function calls

### fgets(buffer, n, file\_handle)

- **Reading lines (CStrings)**
- **buffer is where the line is stored**
- n is the max number of characters to be stored in buffer
- **file\_handle:** is address returned by openf()
- Reads characters from file and stores them in buffer
- **Stops when '\n' is reached or when n-1 characters have** been read
- **Returns NULL on failure and buffer on success**

### File i/o function calls

fputs(buffer, file\_handle)

- Writing CStrings to file
- Writes the contents of buffer to file handle
- **file\_handle:** is address returned by openf()
- **N** Writes each character until the '\0' is reached Does not write '\0' to the file

## File i/o function calls

- fgetc
	- Reads one character from a file
	- **Takes a FILE pointer as an argument**
	- **f** fgetc(file\_handle) **equivalent to** getchar()
- **f**putc
	- Writes one character to a file
	- **Takes a FILE pointer and a single character to write** as an argument
	- fputc( 'a', file\_handle )

equivalent to putchar( 'a' )

### Access File by File Pointer – feof

**n** check the end of file: feof

### feof(file\_handle)

**Fig. 2** returns true if read has already failed due to EOF

Example: while (!feof (infile)) putc(getc(infile), outfile);

### Example: File Copy: part 1

```
int copy( const char *destFile, const char *sourceFile ) {
int charsCounted = 0, ch;
FILE *sfp, *dfp;
if( strcmp( sourceFile, destFile ) == 0 ) {
 printf( "Cannot copy to self\n" );
 return -1;
}
if( ( sfp = fopen( sourceFile, "r" ) ) == NULL ) {
 printf( "Cannot open input file %s\n", sourceFile );
 return -1;
}
if( ( dfp = fopen( destFile, "w" ) ) == NULL ) {
 printf( "Cannot open output file %s\n", destFile );
 fclose( sfp ); return -1;
}
```
### Part 2: Character at a Time

```
while( ( ch = getc( sfp ) ) != EOF ) {
  if( putc( ch, dfp ) == EOF )
  {
    printf( "Unexpected error during write.\n" );
    break;
  }
  else
    charsCounted++;
}
fclose( sfp );
fclose( dfp );
return charsCounted;
```
### File Copy: Line at a Time

```
#define MAX_LINE_LEN 256
int copy( const char *destFile, const char *sourceFile )
{
  int charsCounted = 0;
  char oneLine[ MAX_LINE_LEN + 2 ];
 FILE *sfp, *dfp;
  // ... same start
  while( ( fgets( oneLine, MAX_LINE_LEN, sfp ) ) != NULL )
    if( fputs( oneLine, dfp ) < 0 ) {
      printf( "Unexpected error during write.\n" );
     break;
    }
    else
      charsCounted += strlen( oneLine );
  // ... same finish
}
```
Streams && Files

# Stream I/O

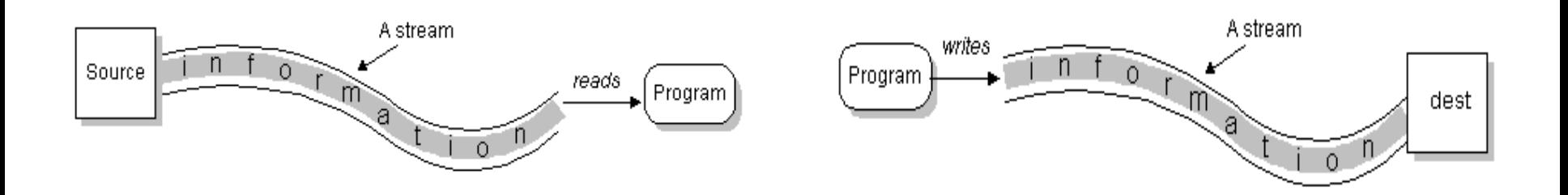

■ Stream – abstract concept of input and output

- Sequence of data
- Has a source or a destination

## Reading and Writing

- **open(stream);**
- **while (more info)**
	- **read(stream);**
- **close(stream);**

open(stream); while (more info) write(stream); close(stream); READ NRITE

# Types of Streams

- **Byte Streams (Binary)** 
	- Operate on *bytes* (8-bit)
	- **No further discussion**
- Character Streams
	- Operate on 16-bit *characters*

```
Remember printf?
```

```
int main()
{
    printf("Hello World \n");
}
```
■ Sends text to standard output - stdout (i.e. monitor)

```
What about Input?
  void main()
  {
      char buffer[32];
      int i;
      scanf("%s %d", buffer, &i);
  }
```
Scanf -- reads text from standard input - stdin (i.e., keyboard)

- **File descriptors...or more precisely a pointer to type FILE.**
- **These FILE descriptors are setup when your program is** run. Your Program

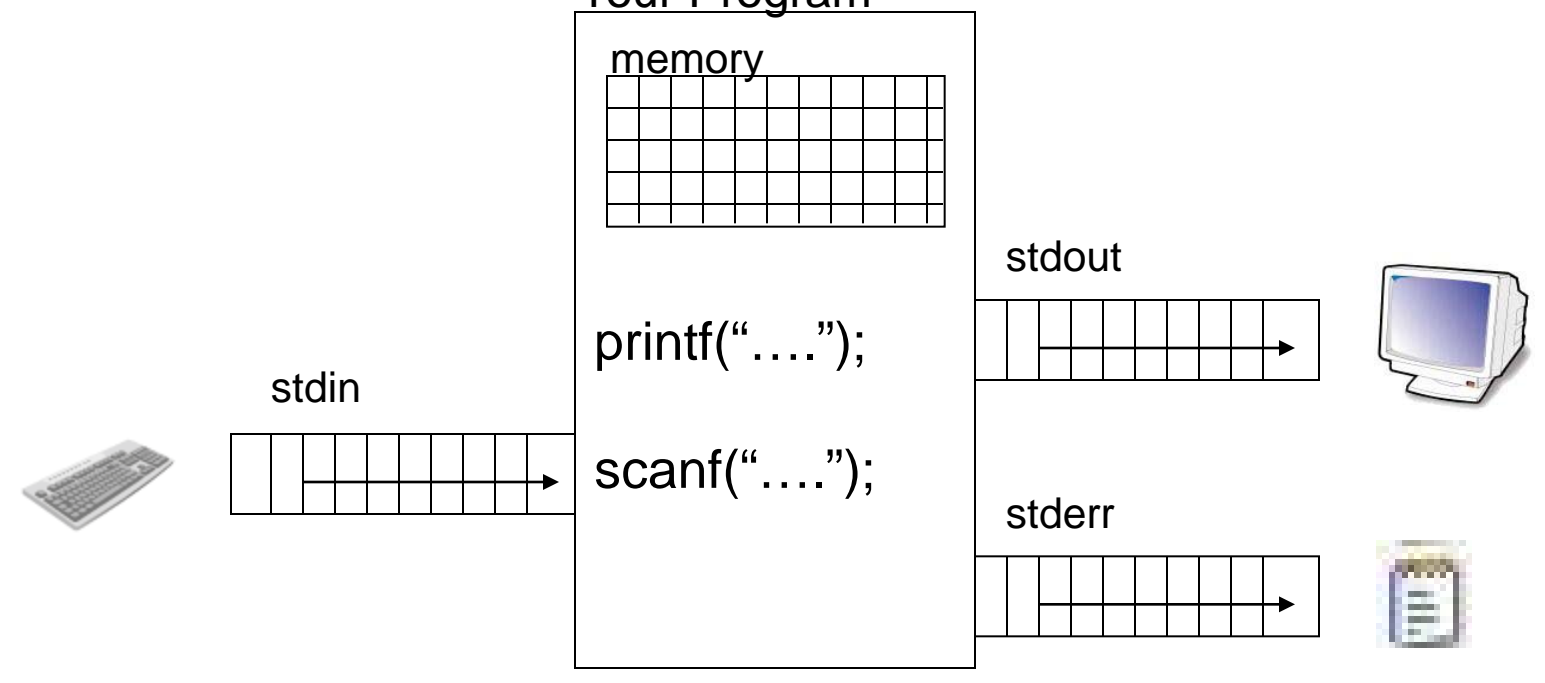

- **File descriptors...or more precisely a pointer to type FILE.**
- **These FILE descriptors are setup when your program is** run. Your Program

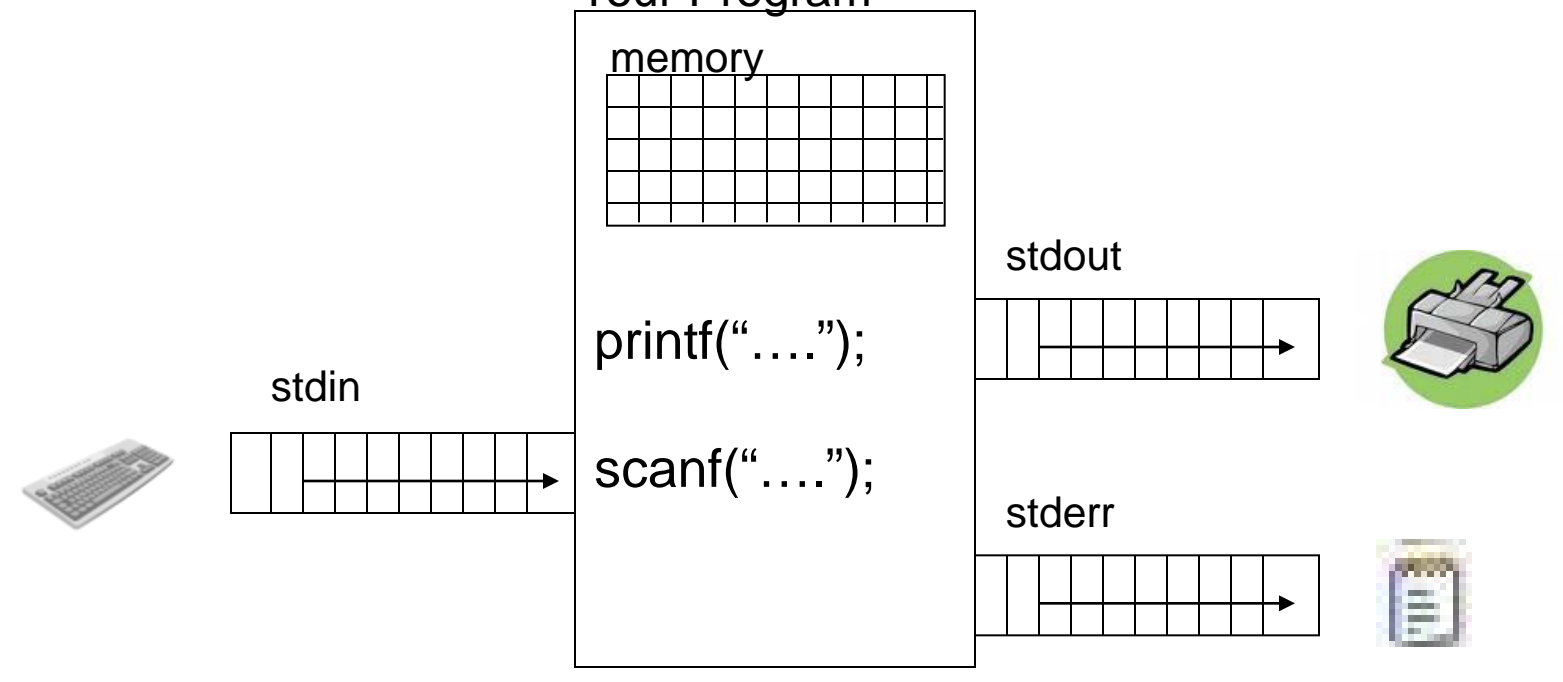

- **File descriptors...or more precisely a pointer to type FILE.**
- **These FILE descriptors are setup when your program is** run. Your Program

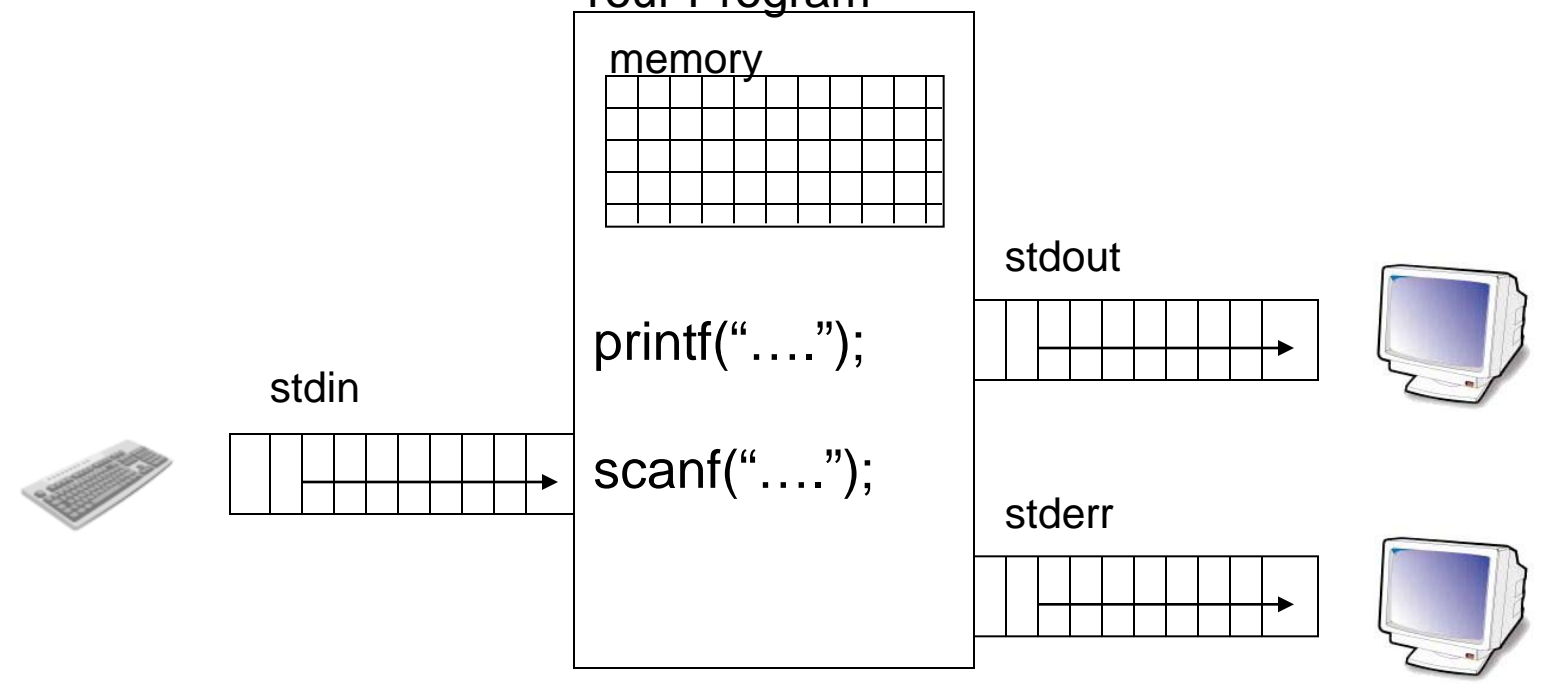

- **File descriptors...or more precisely a pointer to type FILE.**
- **These FILE descriptors are setup when your program is** run.

```
int main (int argc, char* argv[])
{
   fprintf( stderr, "This is an error.\n \n \begin{bmatrix}\n 1 & 0 \\
 0 & 1\n \end{bmatrix}fprintf( stdout, "This is correct.\n \n \begin{bmatrix}\n 0 & 0 \\
 0 & 1\n \end{bmatrix}printf( "This is correct.\n" );
   fscanf(stdin, "%d", &SomeNum );
   fprintf(stdout, "%d\n", SomeNum );
```
return 0;

}

```
FD 0: stdin
FD 1: stdout
FD 2: sterr
```
# Passing Arguments to A Program

### Passing data from the keyboard

■ main() can also be written as main(int argc, char \*argv[])

**Information can be passed directly from the** keyboard to the program at the time of execution > a.out hello world

## argc/argv example

### int main (int argc, char\* argv[]) {

printf("%s %d %s \n", "you entered", argc, "arguments"); printf("%s: %s\n", "the zeroth arg is the program name", argv[0]); printf("%s: %s\n", "the first argument is", argv[1]); printf("%s: %s\n", "the second argument is, argv[2]);

> gcc argv\_example.c –o argv\_example

> argv\_example hello world

}

you entered 3 arguments

the zeroth argument is the program name: argv\_example

the first argument is hello

the second argument is world

# argc/argv example

Test.c

(Global Scope)

### $\Box$ #include <stdio.h> #include <stdlib.h>  $\sqrt{2}$ **CSC180 Property Pages**  $\exists$  int main (int arge, char\* argy[])  $\left\{ \right.$ Configuration: Active(Debug)  $\mathbf{v}$ Platform: Active(Win32) Configuration Manager... printf ("%s %d %s \n", "you entered Debugger to launch: **⊞** Common Properties printf("\*s: \*s\n", "the zeroth arg  $\overline{\mathbf{v}}$ **Configuration Properties** Local Windows Debugger printf("\*s: \*s\n", "the first argu General printf(" $*$ s:  $*$ s\n", "the second arg Debugging \$(TargetPath) Command return 0: 面-C/C++  $\overline{\mathbf{v}}$ Command Arguments hello world - 1 **E**l-Linker Working Directory ia Manifest Tool Attach No. E XML Document Generator Debugger Type Auto **E-Browse Information** Environment ia- Build Events Merge Environment **Yes** 面- Custom Build Step Output - 同 Show output from: Build **Command Arguments** The command line arguments to pass to the application. OK. Cancel Apply se Code Definition Window

 $\nabla$  =  $\nabla$  main(int argc, char \*[] argv)

Ready